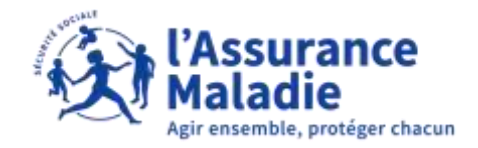

## La démarche pas- à- pas : étape préalable

 $\bullet$ **ETAPE (0)** : L'assuré se connecte à son compte Ameli → Onglet Mes informations

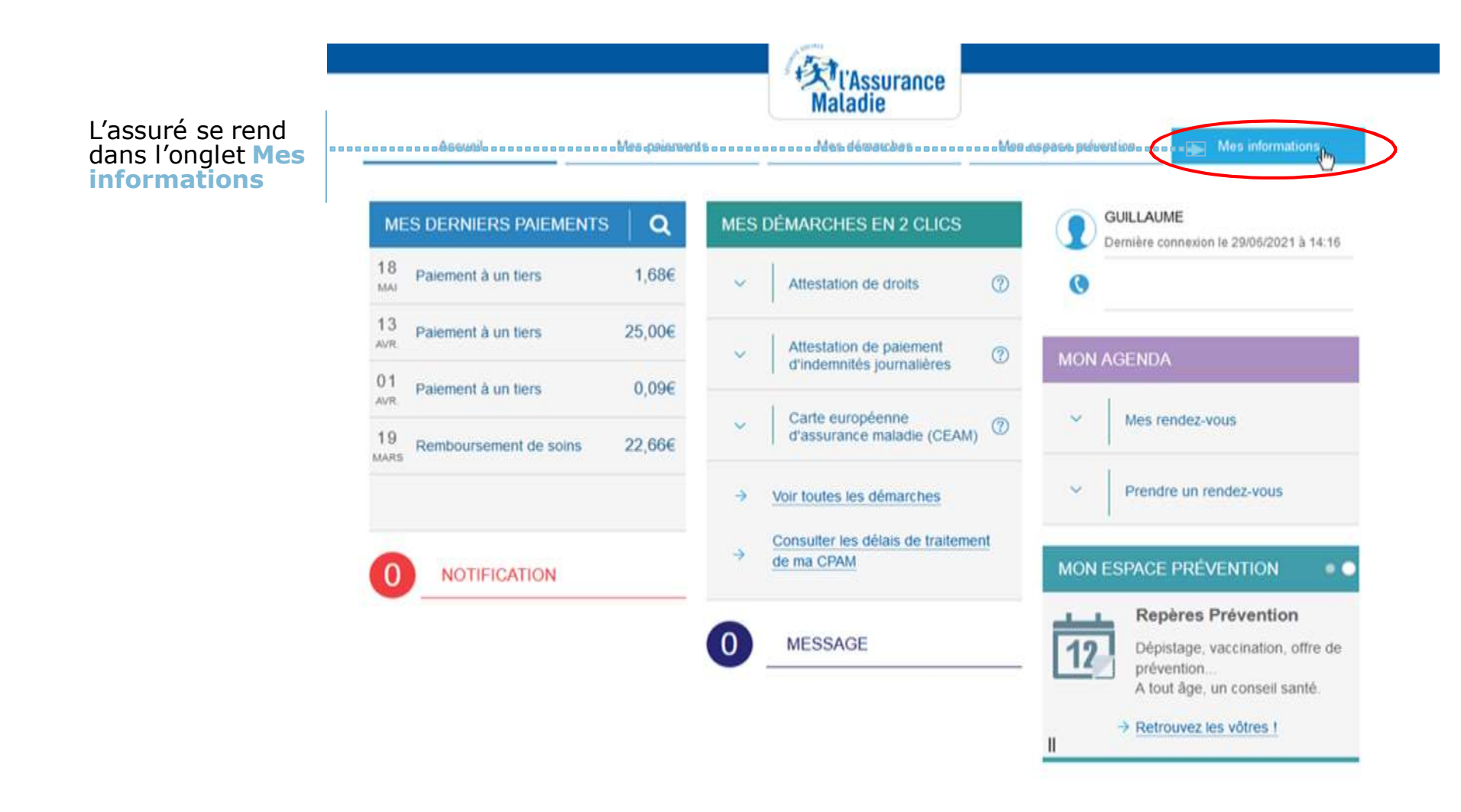

## La démarche pas- à- pas : étape 1/2

 $\bullet \stackrel{\check\bullet}{=}$ 

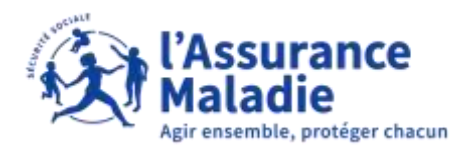

## **ETAPE (1)** : L'assuré clique sur la ligne **autorisations de contact**

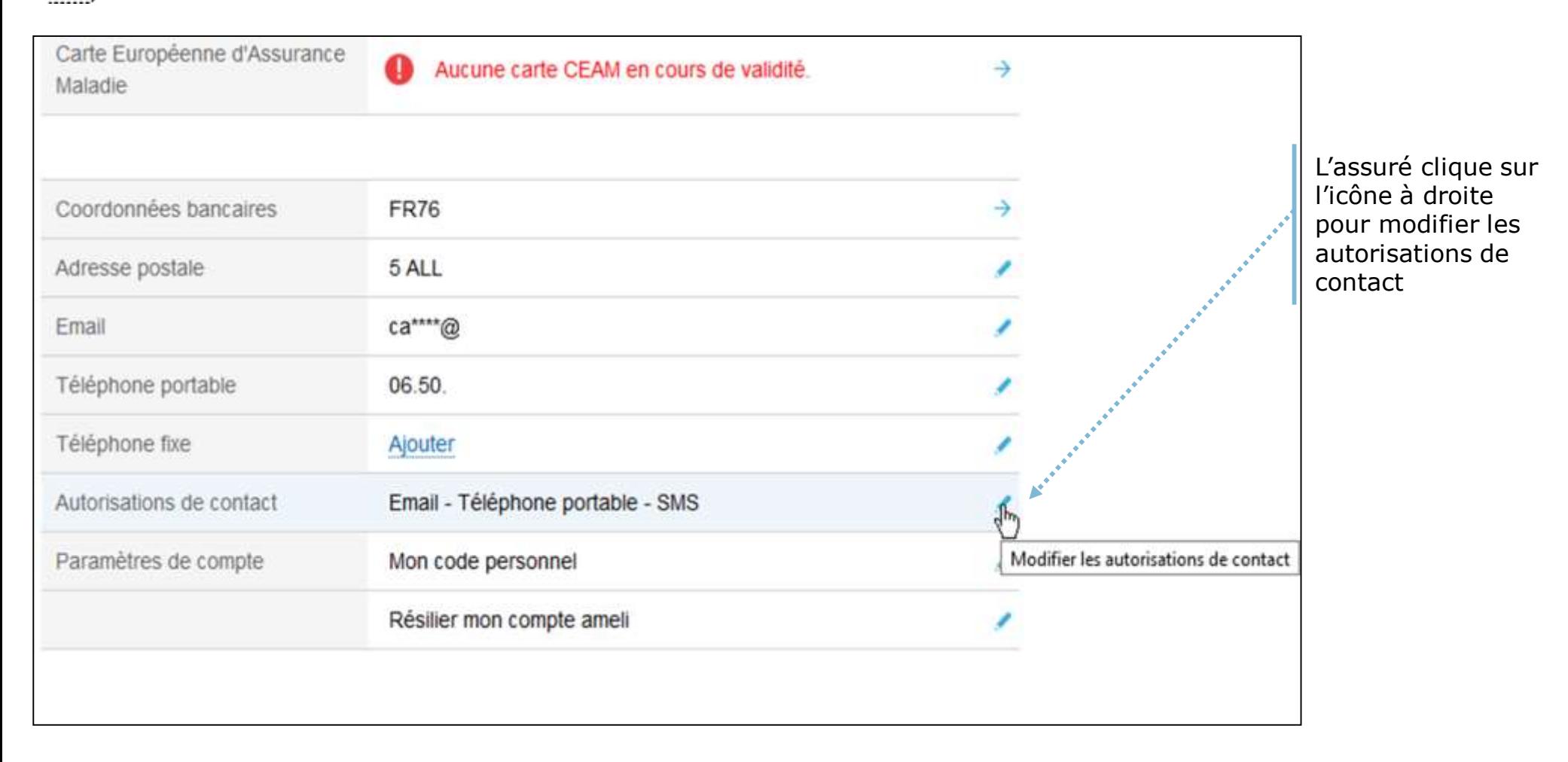

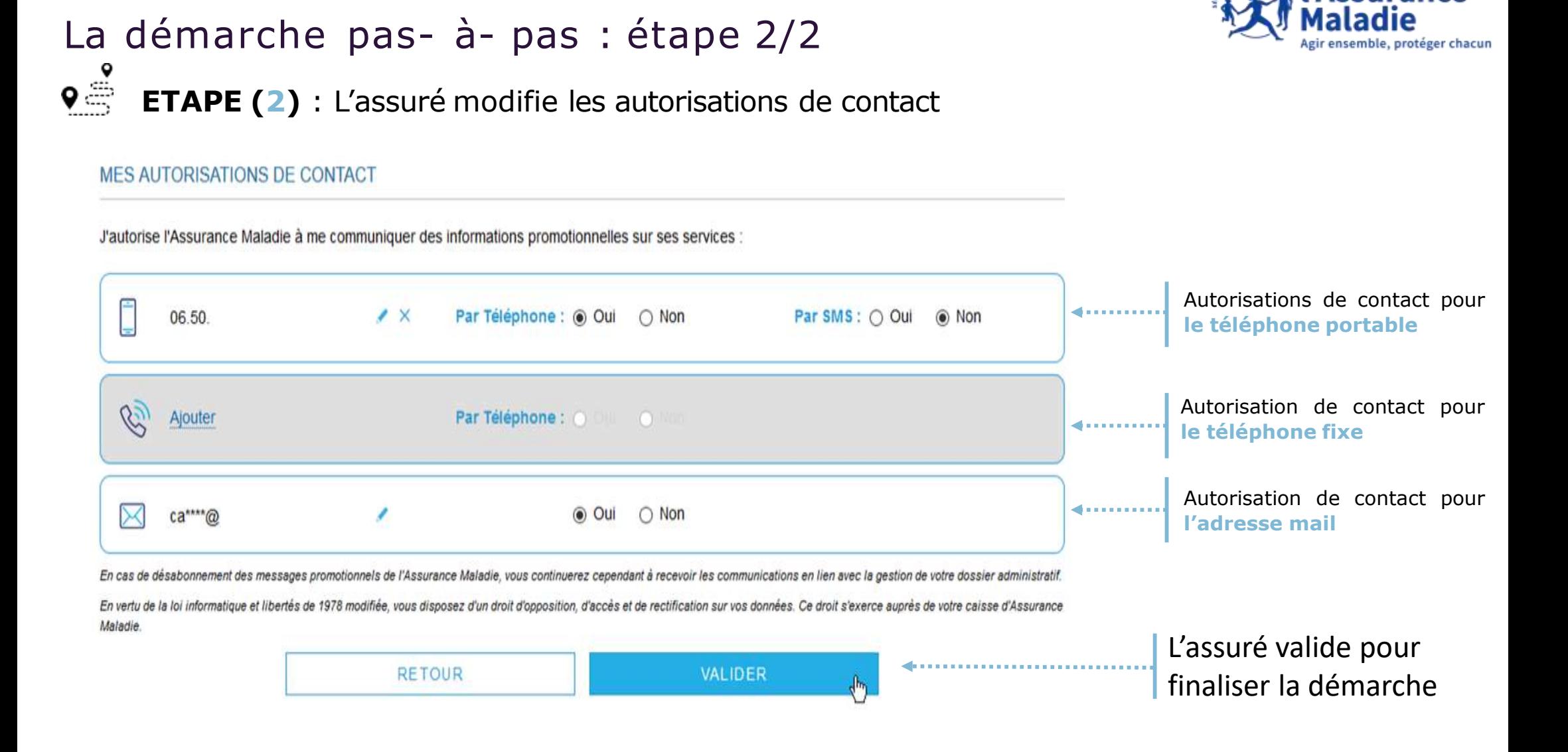

Les autorisations de contact permettent à l'assuré d'être tenu informé des nouveautés et informations concernant les services de l'Assurance Maladie